# **Environments**

Announcements

**Expressions** 

## Types of expressions

An expression describes a computation and evaluates to a value

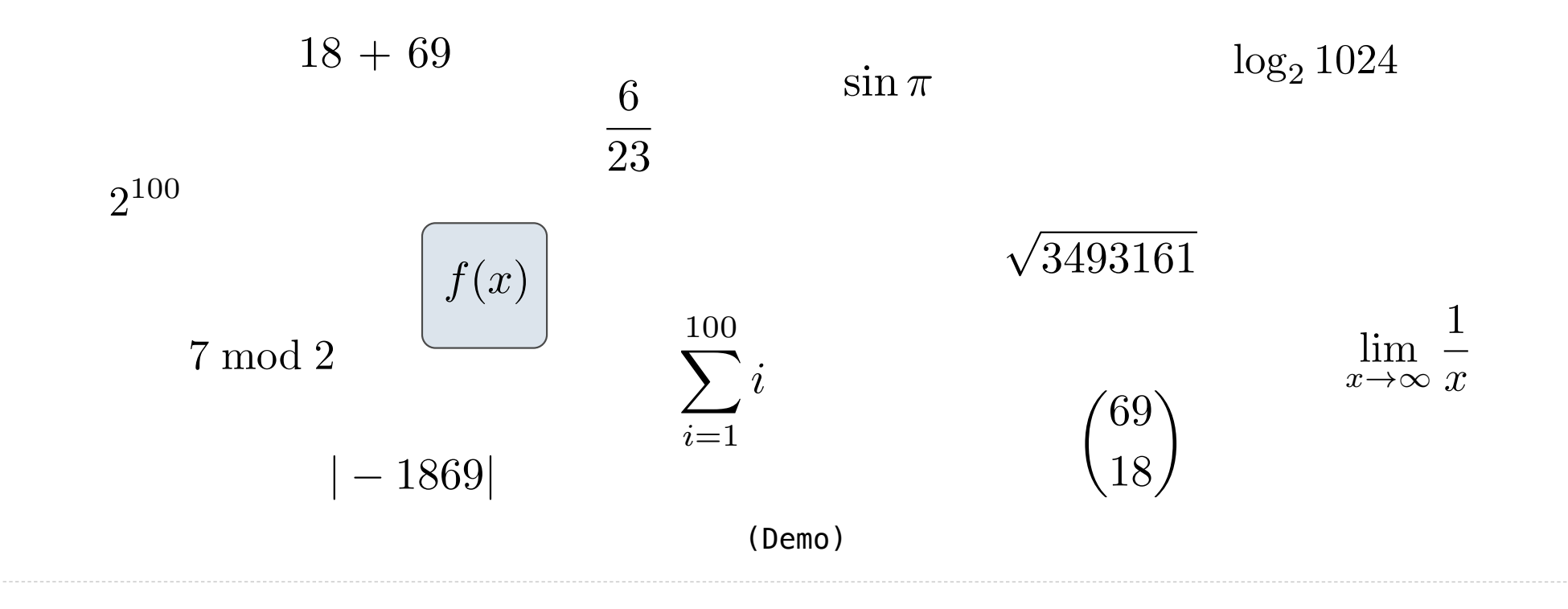

### Anatomy of a Call Expression

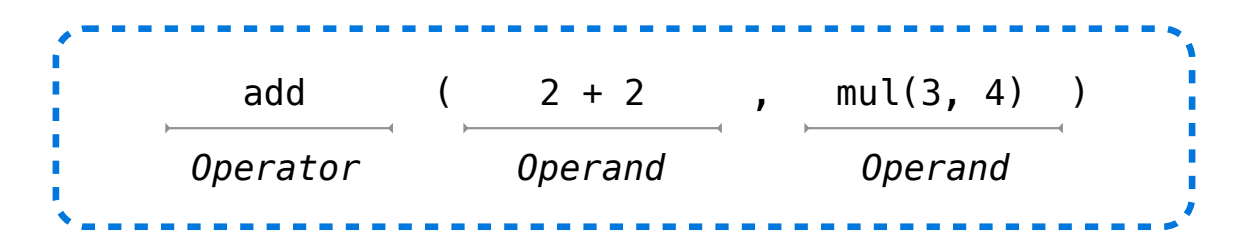

Operators and operands are also expressions

So they evaluate to values

#### **Evaluation procedure for call expressions:**

- 1. Evaluate the operator and then the operand subexpressions
- 2. Apply the function that is the value of the operator

to the arguments that are the values of the operands

## Evaluating Nested Expressions

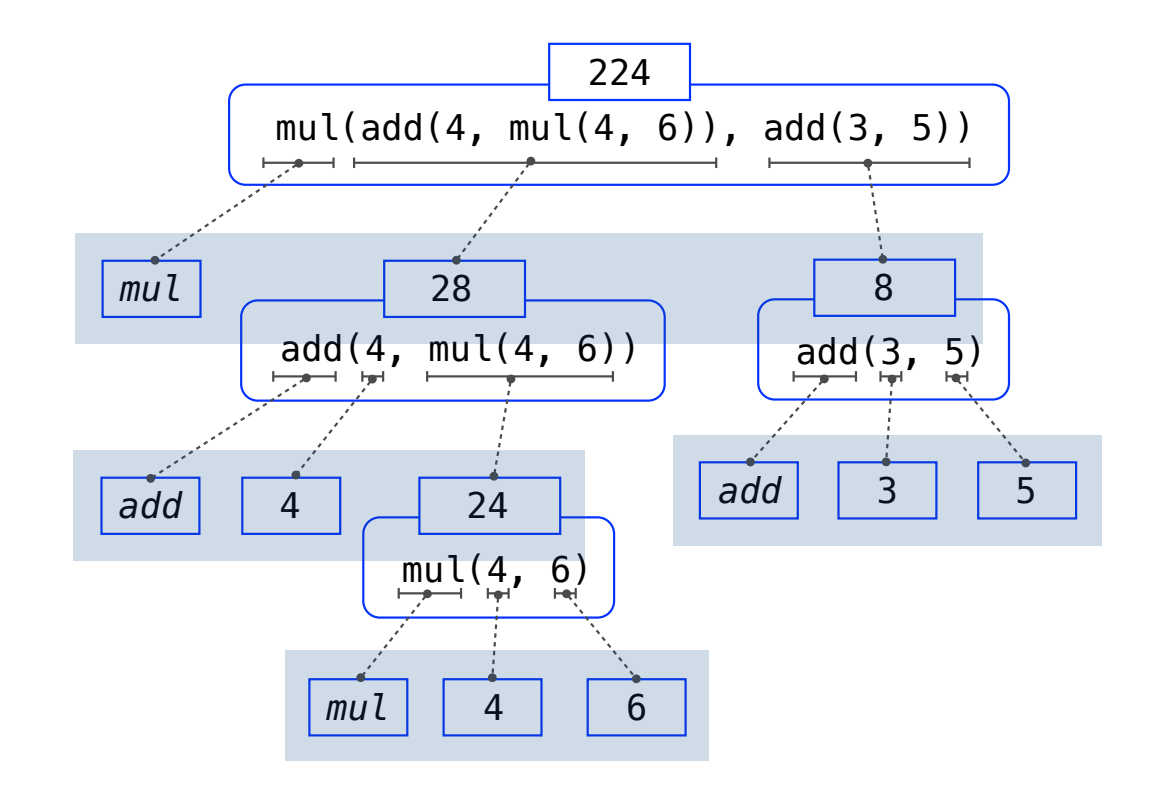

#### Evaluating Nested Expressions

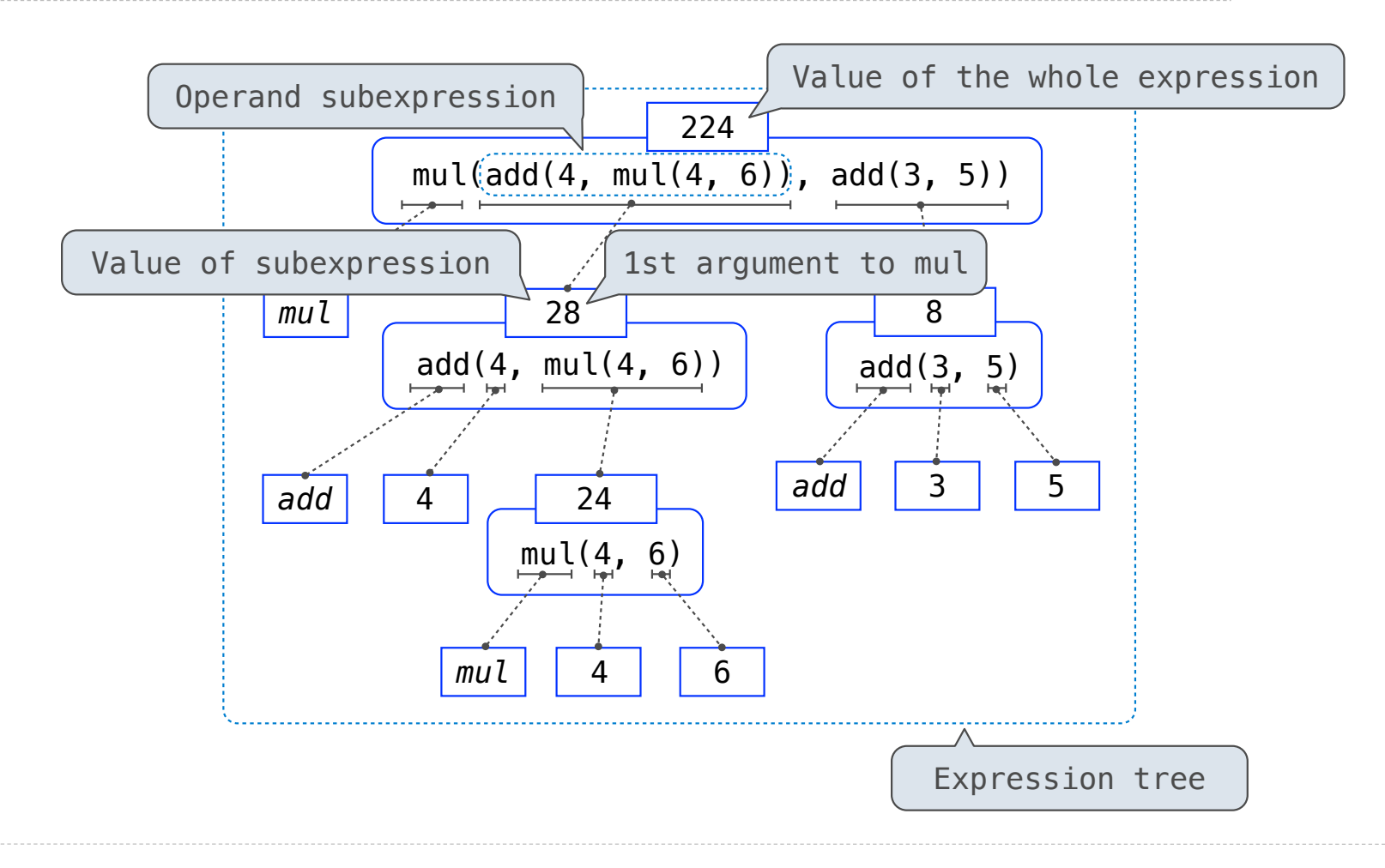

# Print and None

(Demo)

#### None Indicates that Nothing is Returned

The special value **None** represents nothing in Python

A function that does not explicitly return a value will return **None**

*Careful*: **None** is *not displayed* by the interpreter as the value of an expression

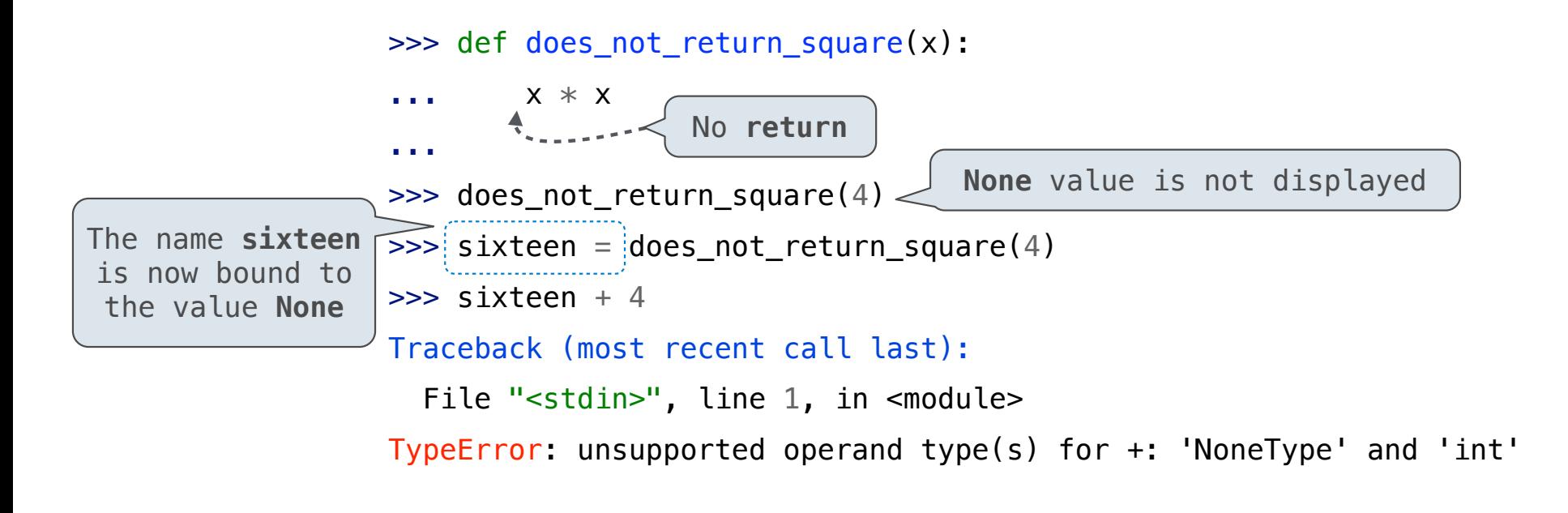

#### Pure Functions & Non-Pure Functions

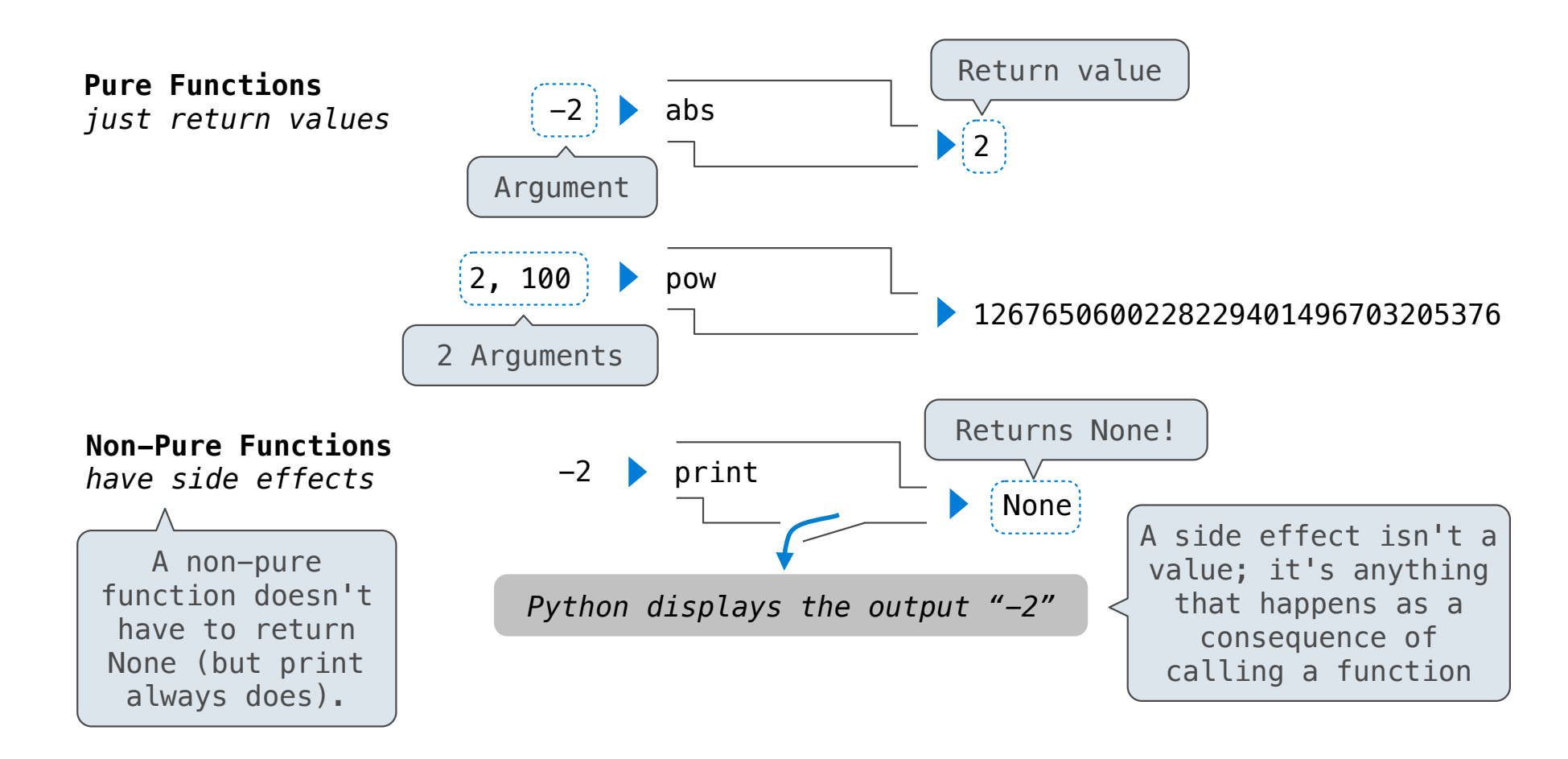

#### Nested Expressions with Print

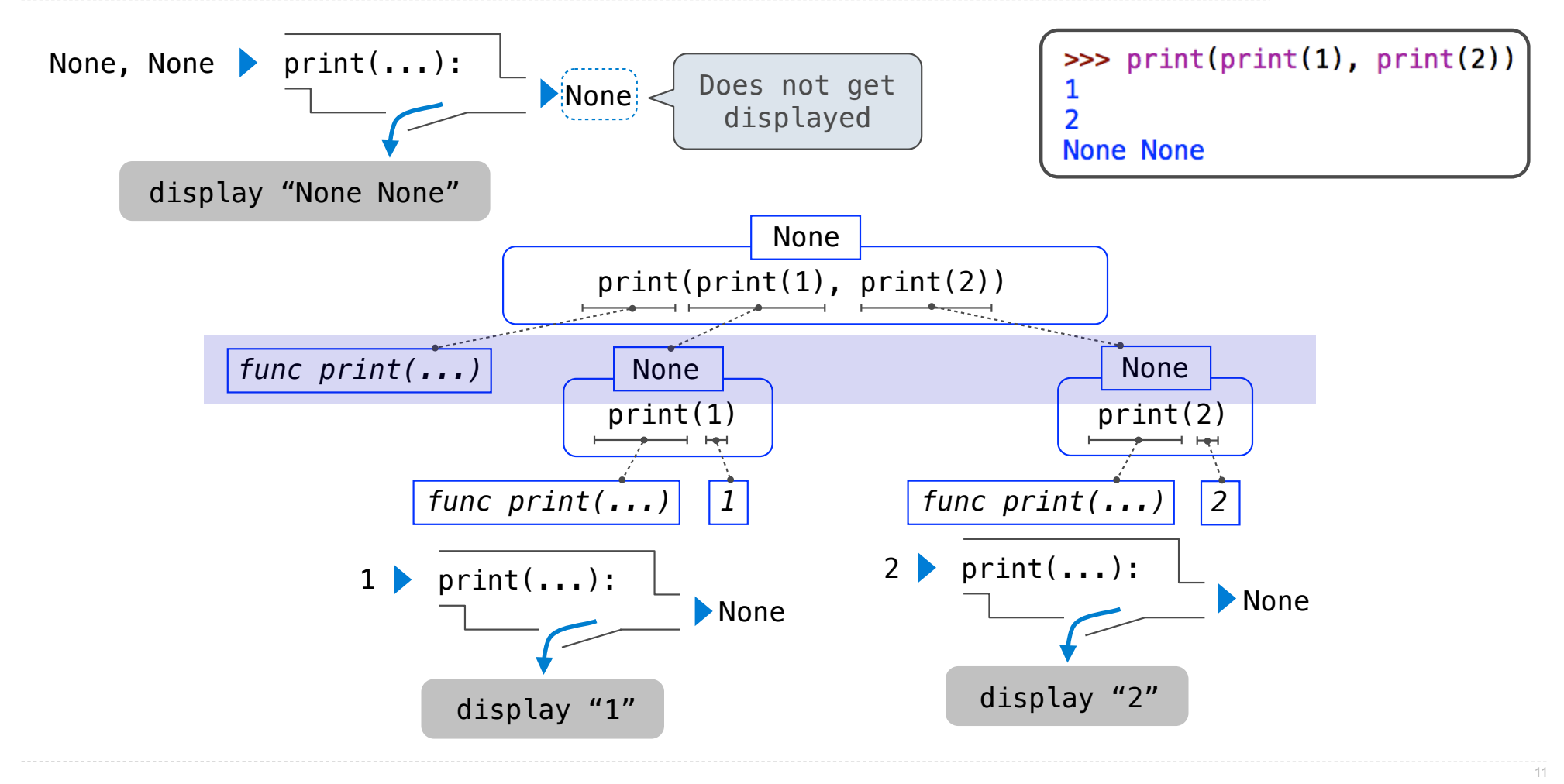

# Names, Assignment, and User-Defined Functions

(Demo)

Environment Diagrams

## Environment Diagrams

#### Environment diagrams visualize the interpreter's process.

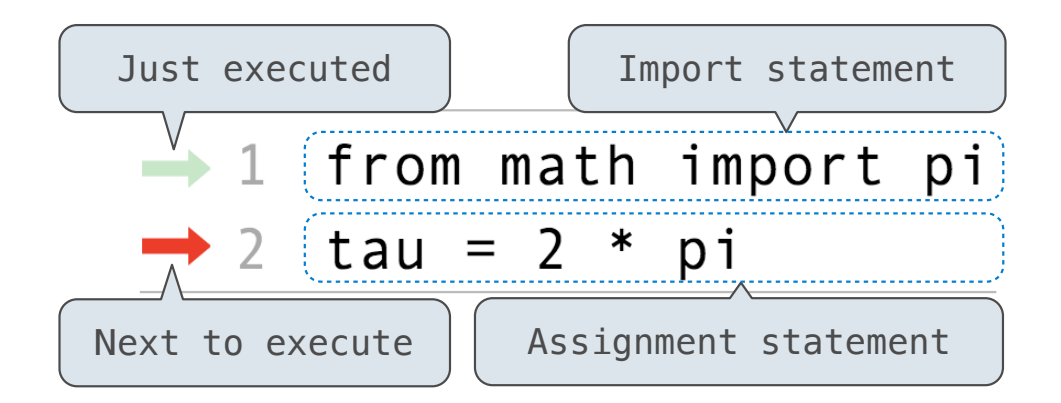

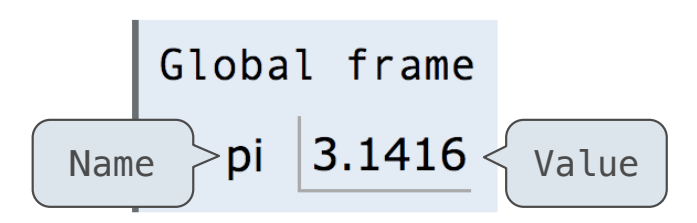

Statements and expressions

Arrows indicate evaluation order

**Code (left): Frames (right):**

Each name is bound to a value

Within a frame, a name cannot be repeated

(Demo: tutor.cs61a.org )

http://pythontutor.com/composingprograms.html#code=from%20math%20import%20pi%0Atau%20%3D%202%20\*%20pi&cumulative=false&curInstr=1&mode=display&origin=composingprograms.js&py=3&rawInputLstJSON=%5B%5D

#### Assignment Statements

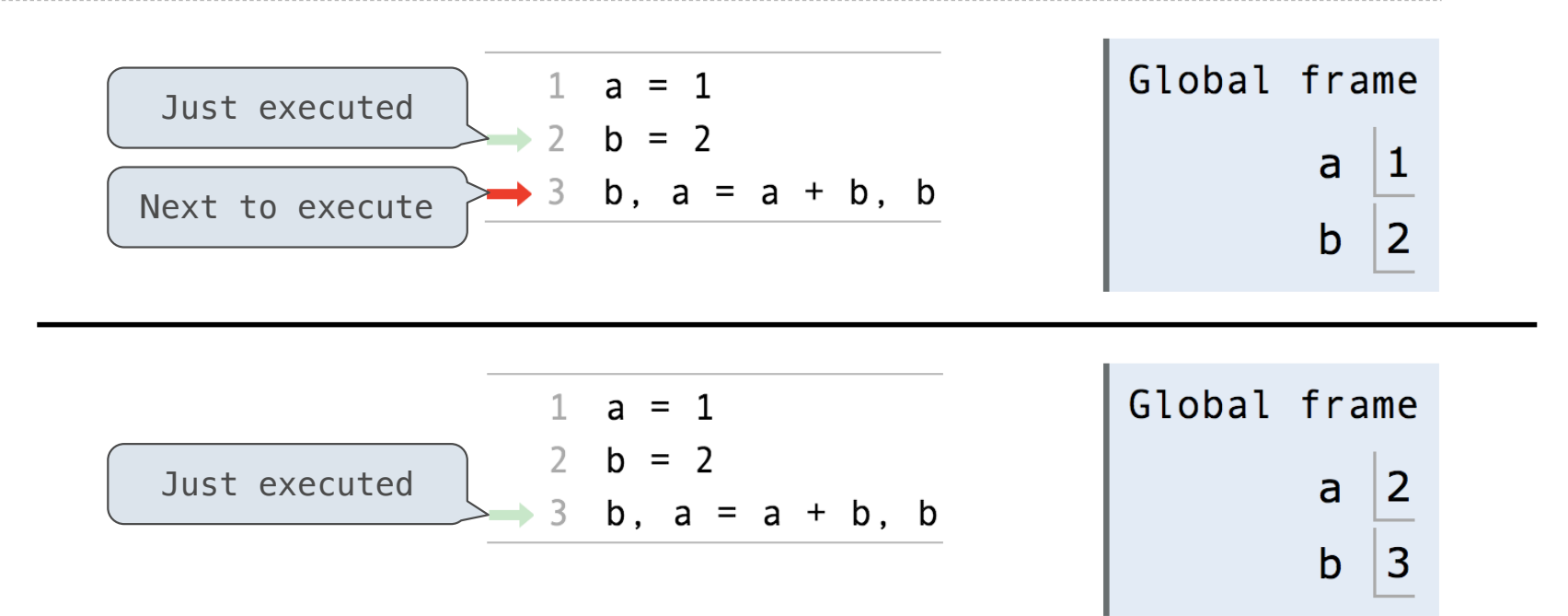

**Execution rule for assignment statements:**

- 1. Evaluate all expressions to the right of = from left to right.
- 2. Bind all names to the left of = to those resulting values in the current frame.

http://pythontutor.com/composingprograms.html#code=a%20%3D%201%0Ab%20%3D%202%0Ab,%20a%20%3D%20a%20%2B%20b,%20b&cumulative=false&curInstr=0&mode=display&origin=composingprograms.js&py=3&rawInputLstJSON=%5B%5D

# Calling Functions

(Demo: tutor.cs61a.org )

http://pythontutor.com/composingprograms.html#code=from420operator%20import%20mul%Adef%20square%29x329%3A%AA%20%20eturm%20mul%28x,%20x%29%AAsquare%28-2%29Scumulative=true6curInstr=06mode=display6origin=composingprograms.js

# Calling User-Defined Functions

#### **Procedure for calling/applying user-defined functions (version 1):**

- 1. Add a local frame
- 2. Bind the function's formal parameters to its arguments in that frame
- 3. Execute the body of the function in that new environment

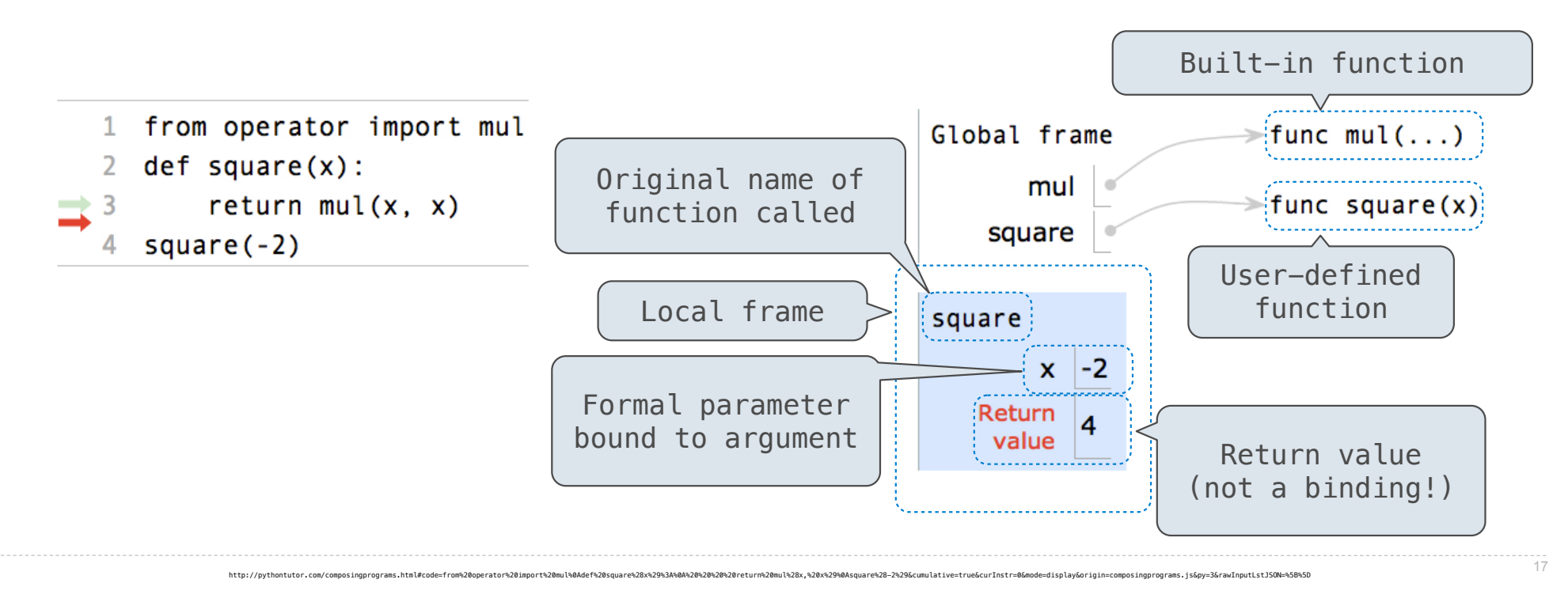

# Calling User-Defined Functions

#### **Procedure for calling/applying user-defined functions (version 1):**

- 1. Add a local frame
- 2. Bind the function's formal parameters to its arguments in that frame
- 3. Execute the body of the function in that new environment

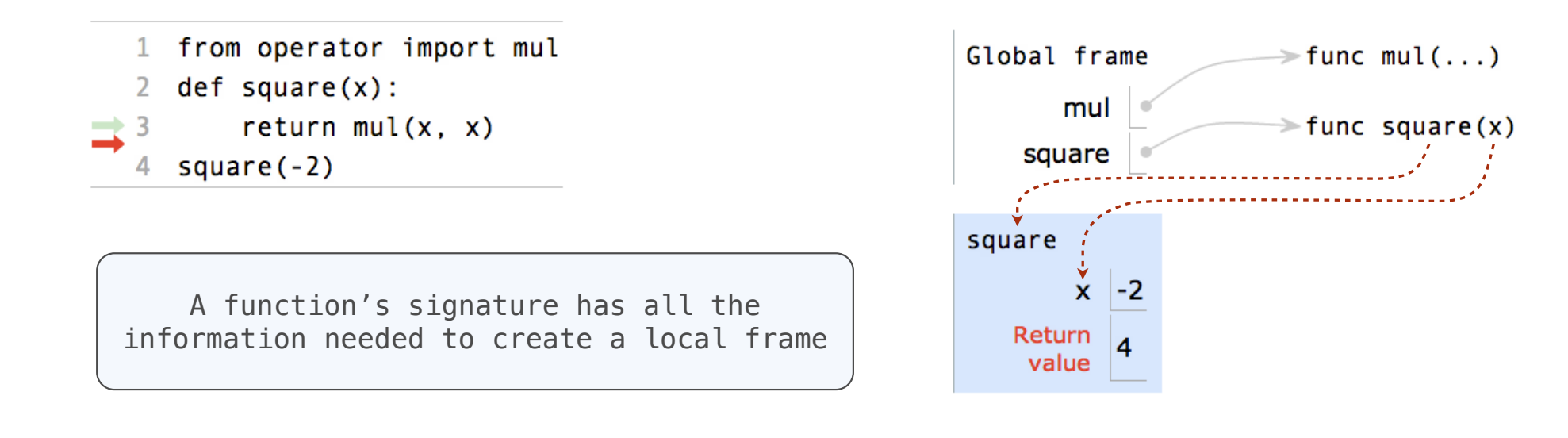

http://pythontutor.com/composinqprograms.html#code=from%20operator%20import%20mul%0Adef%20square%28x%29%3A%0A%20%20%20%20%20%20%20%29%0Asquare%28-2%29&cumulative=true&curInstr=0&mode=display&origin=composingprograms.js&py=

## Life Cycle of a User-Defined Function

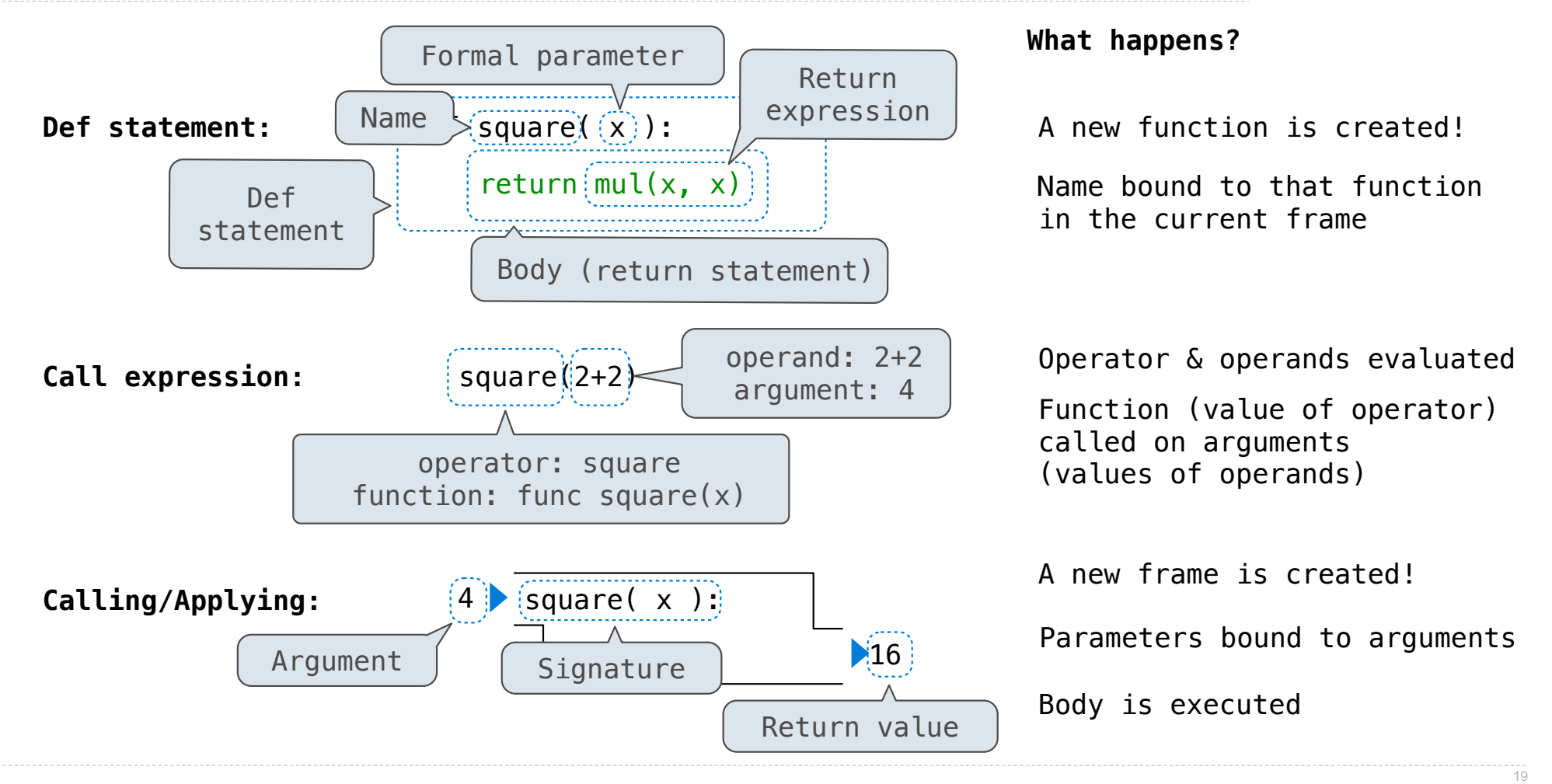

## Multiple Environments in One Diagram!

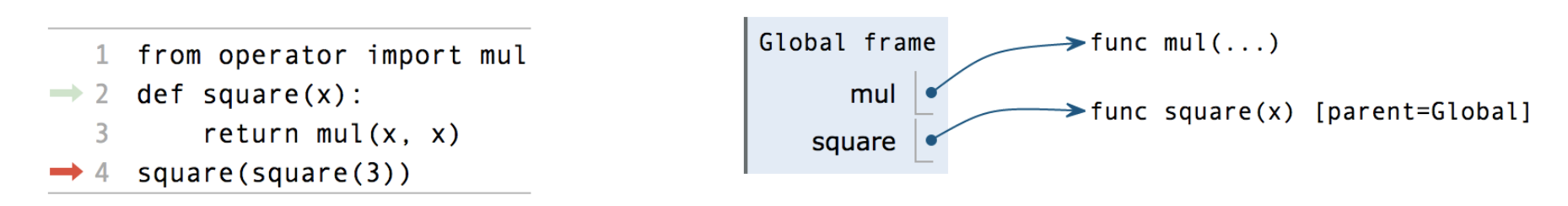

http://pythontutor.com/composingprograms.html#code=from%20operator%20import%20mul%0Adef%20square%28x%29%3A%0A%20%20%20eeturn%20mul%28x,%20x%29%0Asquare%28square%285%29%29%2Gcumulative=true&curInstr=0&mode=display&origin=co

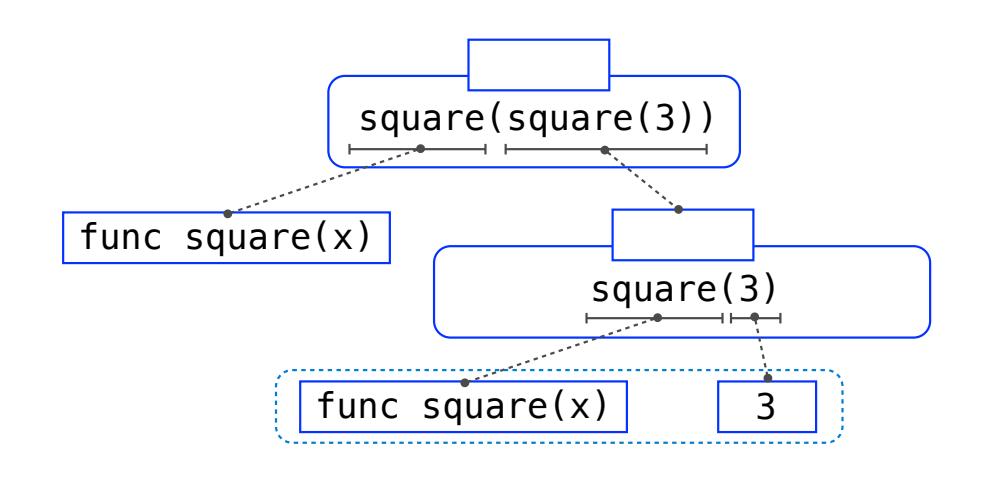

## Multiple Environments in One Diagram!

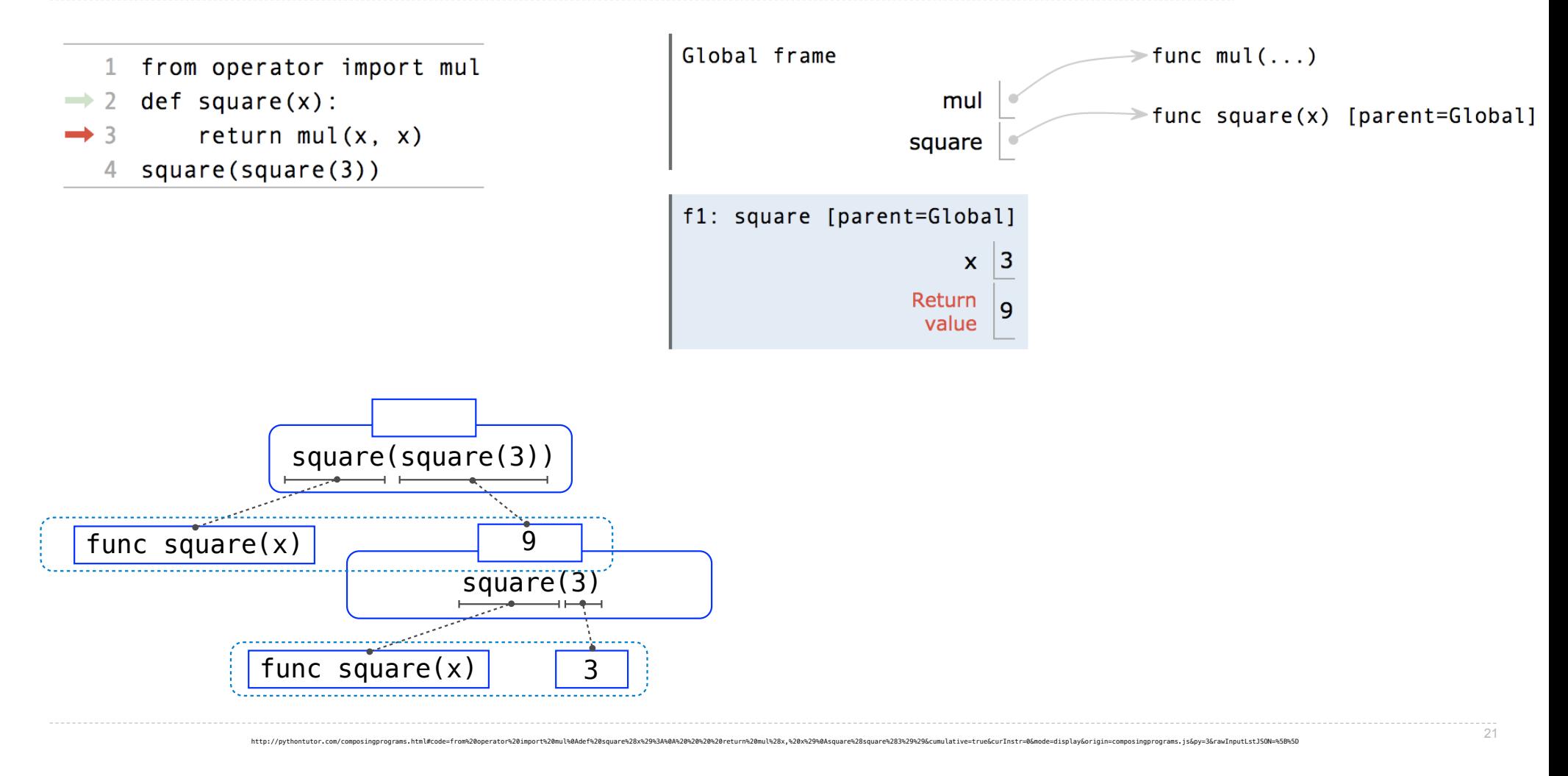

## Multiple Environments in One Diagram!

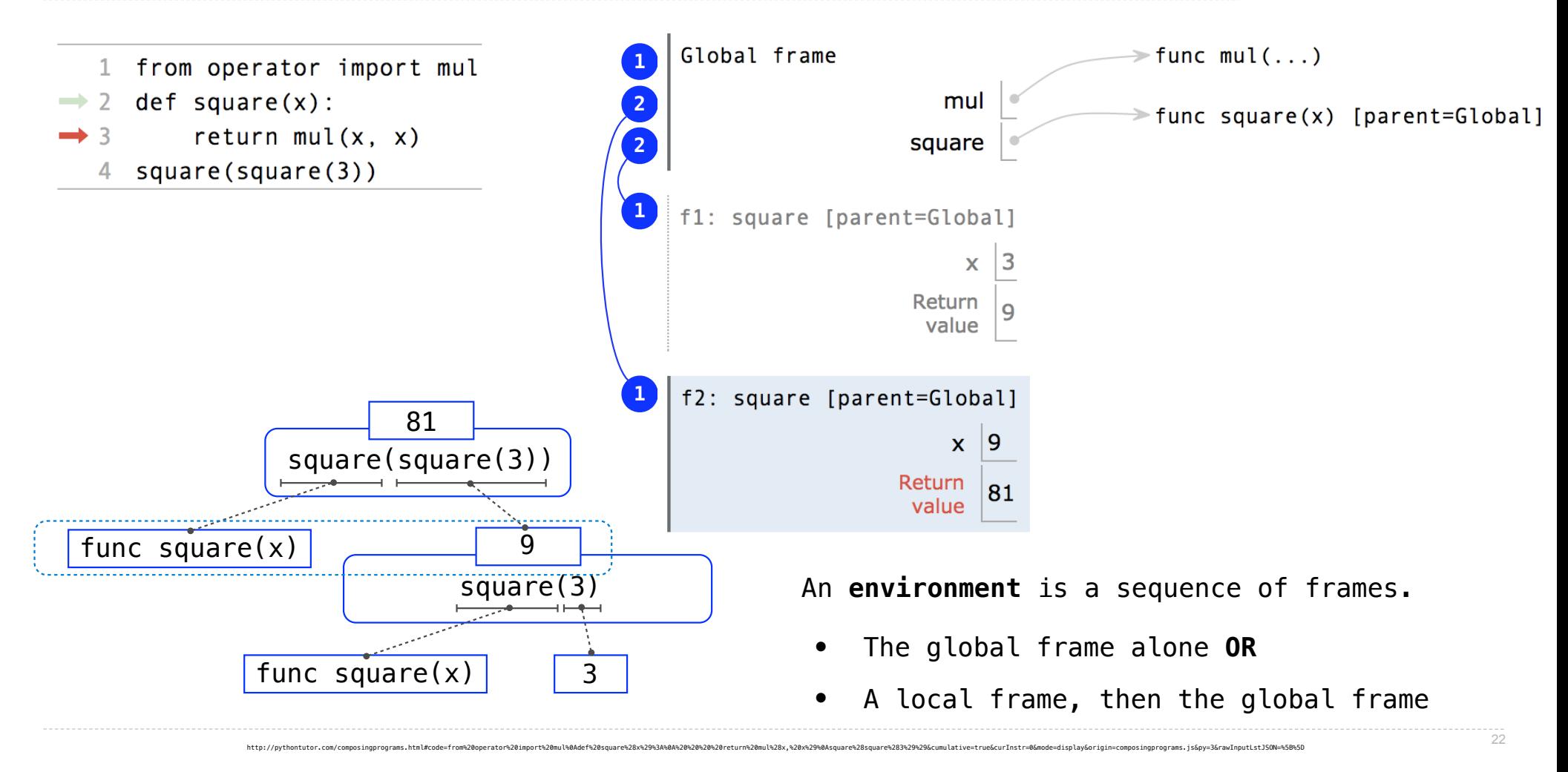

## Names Have No Meaning Without Environments

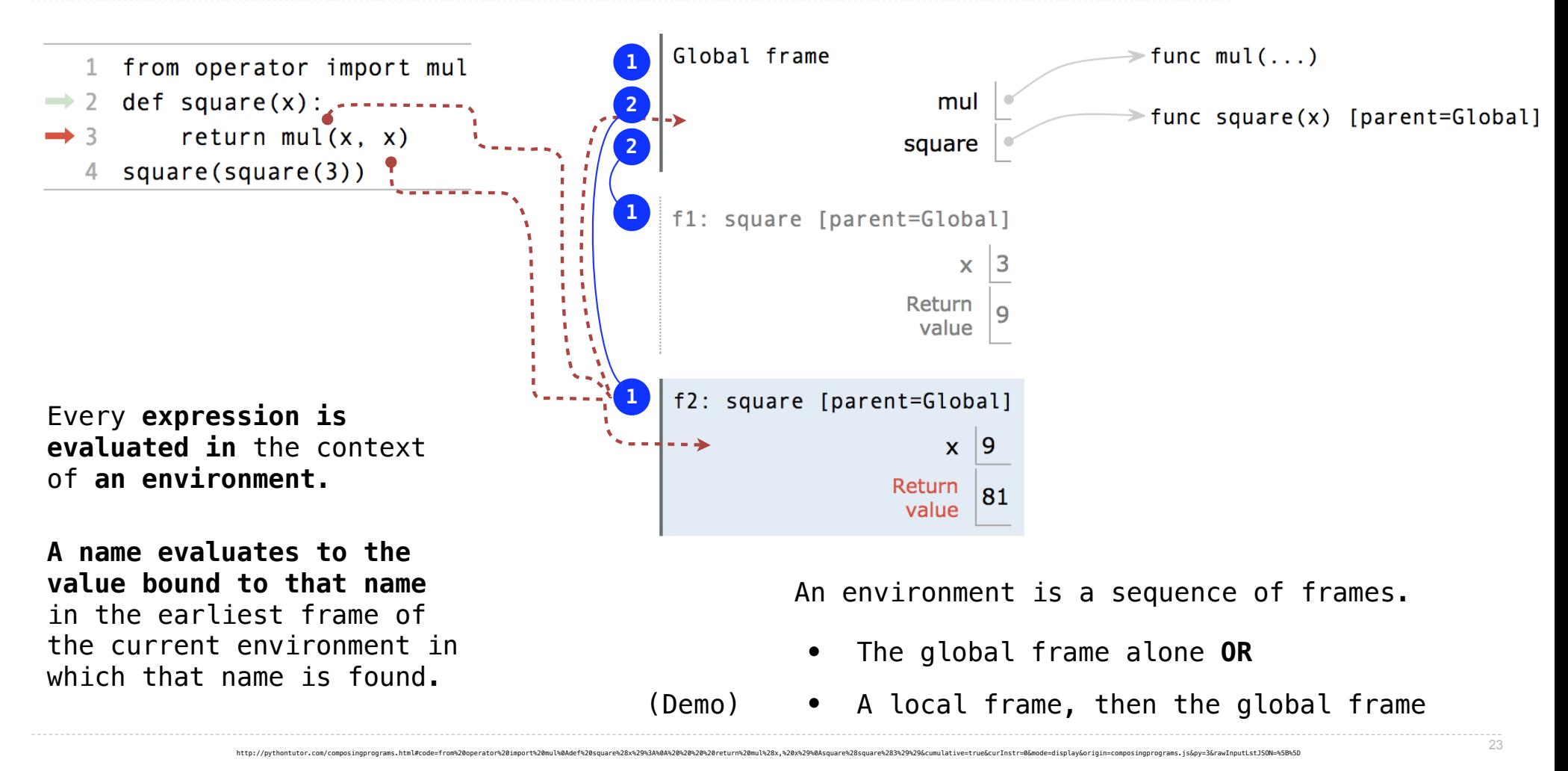